## **Η ώρα του ΕΝΦΙΑ**

Συντάχθηκε απο τον/την Administrator Δευτέρα, 21 Σεπτέμβριος 2020 11:57 -

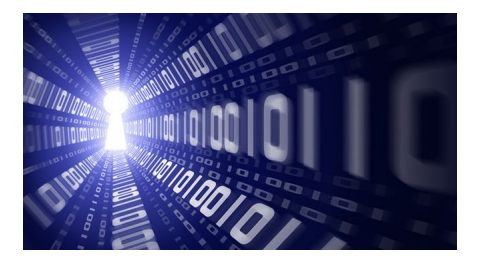

Μετά τις ανατροπές της τελευταίας στιγμής (κατάργηση ΕΝΦΙΑ σε 28 μικρά νησιά και νέες αντικειμενικές αξίες σε 16 περιοχές) η Ανεξάρτητη Αρχή Δημοσίων Εσόδων (ΑΑΔΕ) είναι έτοιμη να στείλει το «λογαριασμό» του φόρου ακινήτων ύψους 2,5 δισ. ευρώ σε περίπου 7,3 εκατομμύρια φορολογούμενους.

Όσοι δεν είχαν καμία μεταβολή στην περιουσιακή τους κατάσταση θα καταβάλλουν τον ίδιο ΕΝΦΙΑ με το 2019, όσοι απέκτησαν ή πούλησαν ακίνητο θα έχουν αυξομειώσεις στο ποσό του φόρου ενώ για άλλη μία χρονιά απαλλάσσονται από τον συμπληρωματικό φόρο τα αγροτεμάχια και τα οικόπεδα εκτός σχεδίου πόλης.

Μικρότερο φόρο θα πληρώσουν και πολλοί ιδιοκτήτες ακινήτων που μετράνε φέτος απώλειες στα εισοδήματα από ενοίκια λόγω της υποχρεωτικής κατά 40% ή της προαιρετικής τουλάχιστον 30% μείωσής τους καθώς και όσοι δικαιούνται επιστροφή φόρου εισοδήματος καθώς το ποσό θα συμψηφιστεί με το φόρο για την ακίνητη περιουσία τους.

Ο ΕΝΦΙΑ εξοφλείται φέτος σε 6 ίσες μηνιαίες δόσεις εκ των οποίων η πρώτη έως τις 30

## **Η ώρα του ΕΝΦΙΑ**

Συντάχθηκε απο τον/την Administrator Δευτέρα, 21 Σεπτέμβριος 2020 11:57 -

Σεπτεμβρίου και η τελευταία έως τις 26 Φεβρουαρίου 2021.

Ο ΕΝΦΙΑ και οι μειώσεις

Φέτος θα ισχύσουν οι ίδιες μειώσεις φόρου που ίσχυαν το 2019 και οι οποίες ανάλογα με την αξία της ακίνητης περιουσίας είναι:

– 30% για αξία ακίνητης περιουσίας μέχρι 60.000 ευρώ,

– 27% για αξία ακίνητης περιουσίας μέχρι 70.000 ευρώ,

– 25% για αξία ακίνητης περιουσίας μέχρι 80.000 ευρώ,

– 20% για αξία ακίνητης περιουσίας μέχρι 1.000.000 ευρώ και

Συντάχθηκε απο τον/την Administrator Δευτέρα, 21 Σεπτέμβριος 2020 11:57 -

– 10% για αξία ακίνητης περιουσίας άνω του 1.000.000 ευρώ.

Παράλληλα πάνω από 1 εκατομμύριο φορολογούμενοι θα πληρώσουν μισό φόρο ή και καθόλου.

Πώς θα εκτυπώσετε το εκκαθαριστικό

Για να δείτε και να εκτυπώσετε το εκκαθαριστικό σημείωμα του ΕΝΦΙΑ έτους 2020 θα πρέπει να ακολουθήσετε τα εξής βήματα:

1. Επισκεφθείτε την ιστοσελίδα της ΑΑΔΕ στην ηλεκτρονική διεύθυνση www.aade.gr

2. Κάντε κλικ «Ο λογαριασμός μου» της ενότητας «MyTaxisnet».

Συντάχθηκε απο τον/την Administrator Δευτέρα, 21 Σεπτέμβριος 2020 11:57 -

3. Η εισαγωγή στον προσωπικό λογαριασμό γίνεται με κωδικούς του Taxisnet (username και password).

4. Κάντε κλικ στο «Εφαρμογές Taxisnet»

5. Πατήσετε στο «Εφαρμογή Περιουσιολογίου Ε9» και στη συνέχεια κάντε κλικ «ΕΙΣΟΔΟΣ» στην επόμενη σελίδα.

6. Στην αριστερή στήλη θα πρέπει να αλλάξετε το έτος αναφοράς από 2021 σε 2020.

7. Στις «Εκτυπώσεις» θα πατήσετε τη δεύτερη επιλογή (Εκτύπωση εκκαθαριστικού τελευταίας εκκαθάρισης για το έτος 2020 pdf).

## **Η ώρα του ΕΝΦΙΑ**

Συντάχθηκε απο τον/την Administrator Δευτέρα, 21 Σεπτέμβριος 2020 11:57 -

8. Για να δείτε και να εκτυπώσετε το εκκαθαριστικό του 2020, θα πατήσετε στο εικονίδιο του εκτυπωτή, επάνω δεξιά.